### 概述

本文档主要介绍直播播放器嵌入方式集成,适用于PC网页、移动 端H5,对于只需要纯视频直播的客户请参考此文档。

如果已经对接的客户,请主动升级SDK最新稳定版本为2.21.2。

百家云直播平台为客户提供了两种纯视频集成方式:

① 嵌入JS代码的方式 ②嵌入iframe的方式

并且在每个教室/直播间 的后台配置中提供了相应代码;具体位置 请见客户账号后台 【云直播】-【直播管理】-【对应具体直播 间】-【更多】-【播放器嵌入】

## **1**、 嵌入**JS**代码的方式

### **1)** 文件引入

强调:**js-sdk**依赖**jquery**,请务必先引入**jquery**文件

引入css文件

1. <style rel="stylesheet" href="//livecdn.baijiayun.com/js-sdk/2.21.2/moduleMin.css"> </style>

引入js文件

- 1. <script src="//live-cdn.baijiayun.com/jssdk/2.21.2/moduleMin.js"></script>
- 2. <script src="https://livecdn.baijiayun.com/realtimecat/1.0.26/realtimecat.js </script>
- 3. <script src="https://live-cdn.baijiayun.com/jssdk/2.21.2/dep/wea/webrtc-engine-adapter.js"> </script>

引入文件之后将自动生成全局的类window.BJYPlayer

### **2)** 创建根元素

1. <div id="live-player" style="width: 480px; height: 270px"></div>

## **3)** 初始化

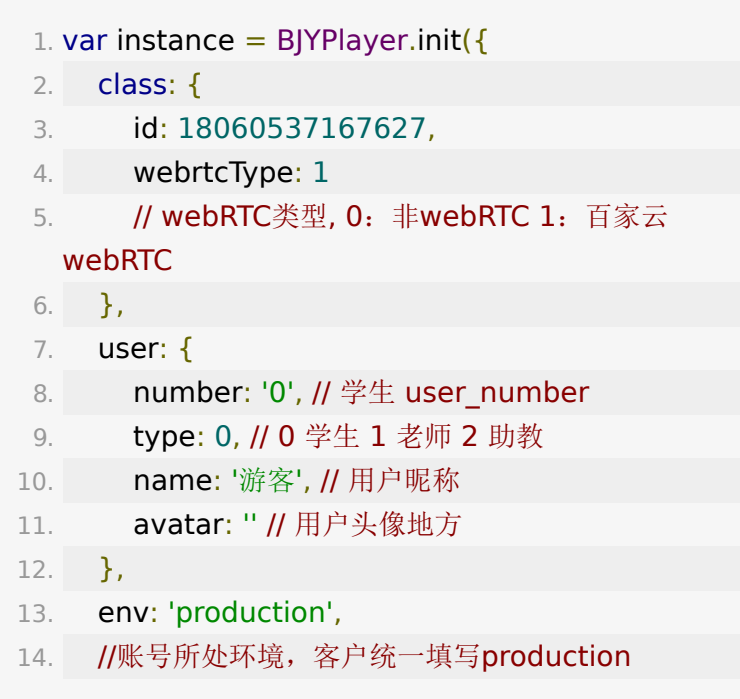

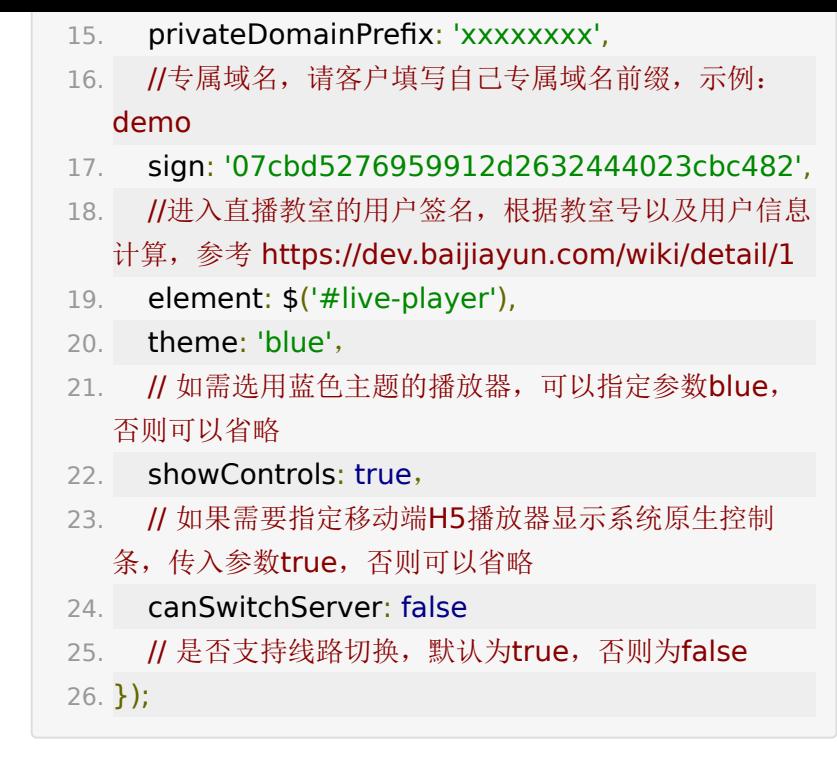

instance保存了BJYPlayer的实例。

### **4)** 一个完整的示例

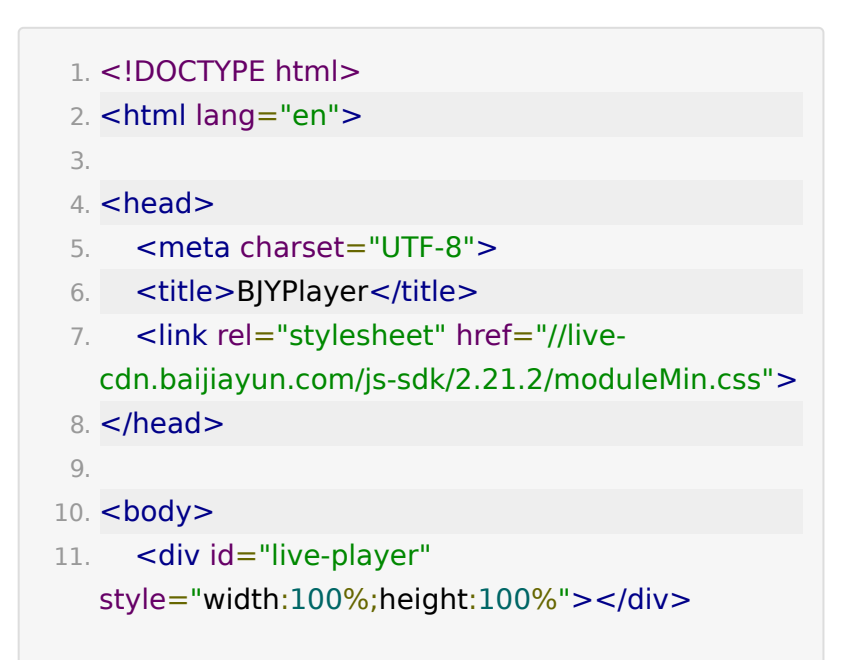

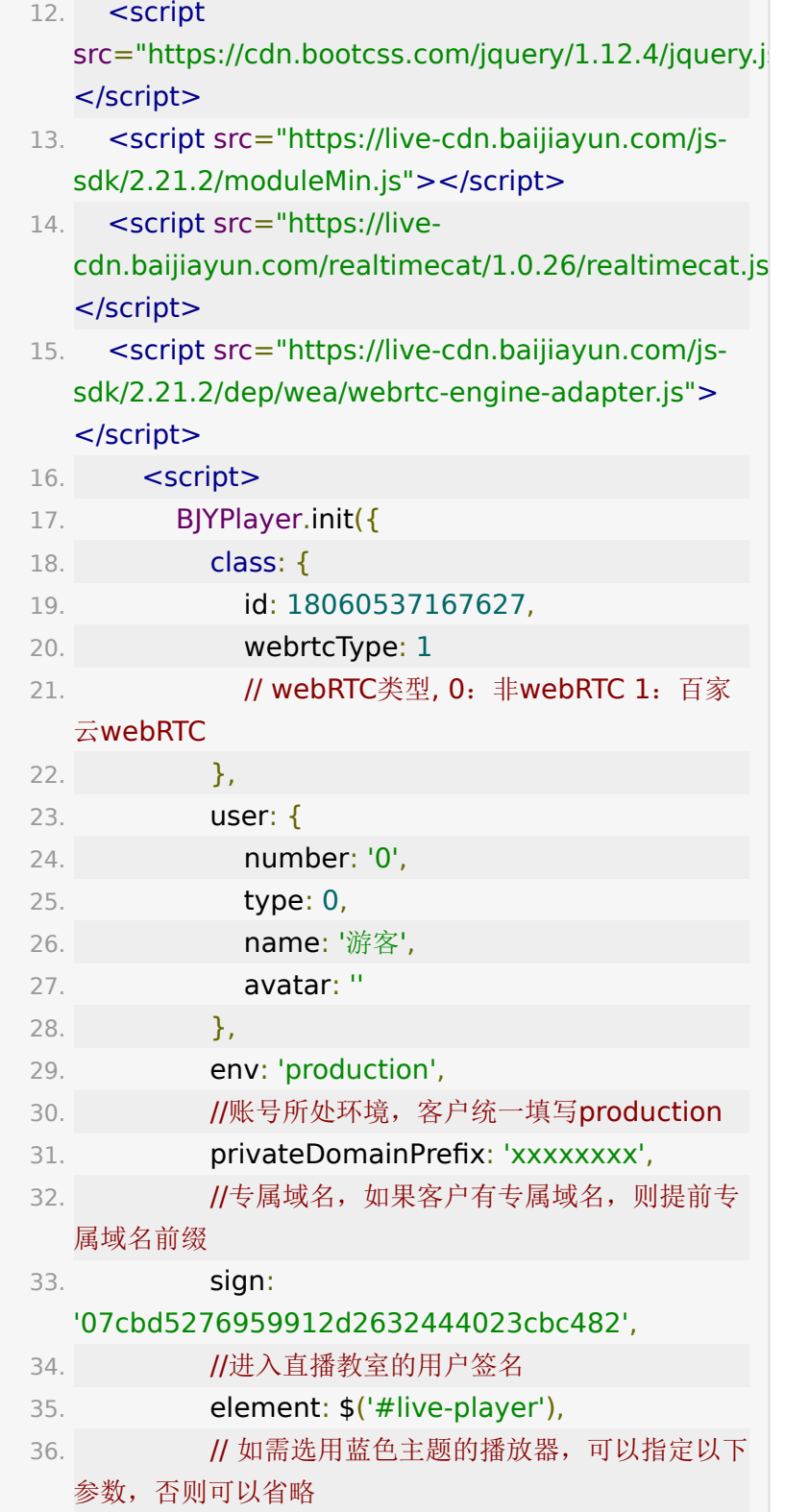

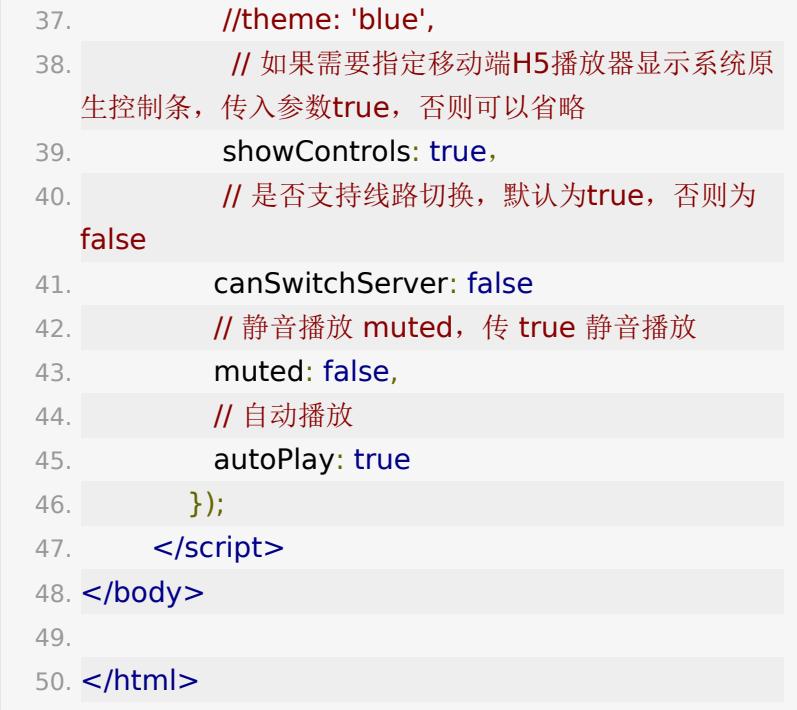

# **2**、 嵌入**iframe**的方式

直接将后台生成的iframe标签,嵌入页面,用户点击观看页面直 接进入到直播间。

1. <iframe frameborder="0"

src="http://tiansujing.at.baijiayun.com/web/room/co code=x4wd78&user\_name=test&user\_number=18 </iframe>

参数说明:

固定格式

1. http://\${private\_domain}.at.baijiayun.com/web/roo 为客户站点的专属域名,请按照真实填写

code:普通用户/学生的参加码,必填参数

user\_name:用户昵称, 非必填, 不填写默认生成一个昵称

user\_number:用户ID, 非必填, 不填写默认生成一个ID

如果不指定width和height,播放器将默认撑满iframe容器,通 过自行定义iframe的大小,控制播放器在页面的位置。

如需要指定移动端H5播放器显示系统原生控制条,在url后拼 接'showControls=true'。

## **3**、 百家云为单播放器提供了一个倒 计时页面

此功能为直播正式开始前的倒计时页面,客户可以根据需要进行 对接。当时间到了可进入教室的时候,提供一个进入直播的按 钮,点击后会默认跳转到单播放器页面。其中url参数会同步到单 播放器页面url中。

1. <iframe frameborder="0"

src="http://tiansujing.at.baijiayun.com/web/room/co code=x4wd78&user\_name=test&user\_number=18 </iframe>

参数说明:

固定格式

1. http://\${private\_domain}.at.baijiayun.com/web/roo 为客户站点的专属域名,请按照真实填写

基础参数

code: 普通用户/学生的参加码,必填参数

user\_name: 用户昵称, 非必填, 不填写默认生成一个昵称

user\_number: 用户ID, 非必填, 不填写默认生成一个ID

扩展参数

enter\_url: 设置进入直播跳转url, 默认为单播放器页面(需要进 行url编码),可设置为客户想要跳转的url

auto\_enter: 自动进入, 设置为1表示如果课程正在进行, 将自动 马上跳转,否则需要用户手动点击 默认不自动

is\_live: 传0-云端课堂, 不传此参数-云端直播 ;默认云端直播

language: english 设置语言为英文, 默认中文

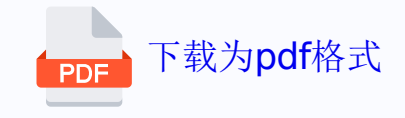